## Yale Campus Health

## Yale Health On Track

## **Portal: How to complete your requirements from the My Requirements page**

Yale Campus Health

## Yale Health On Track

1. Login to Health on Track using your NetID at<https://healthontrack.yale.edu/s/>

2. View your full list of health requirements in the page "My Requirements" shown in the navigation bar at the top of the page.

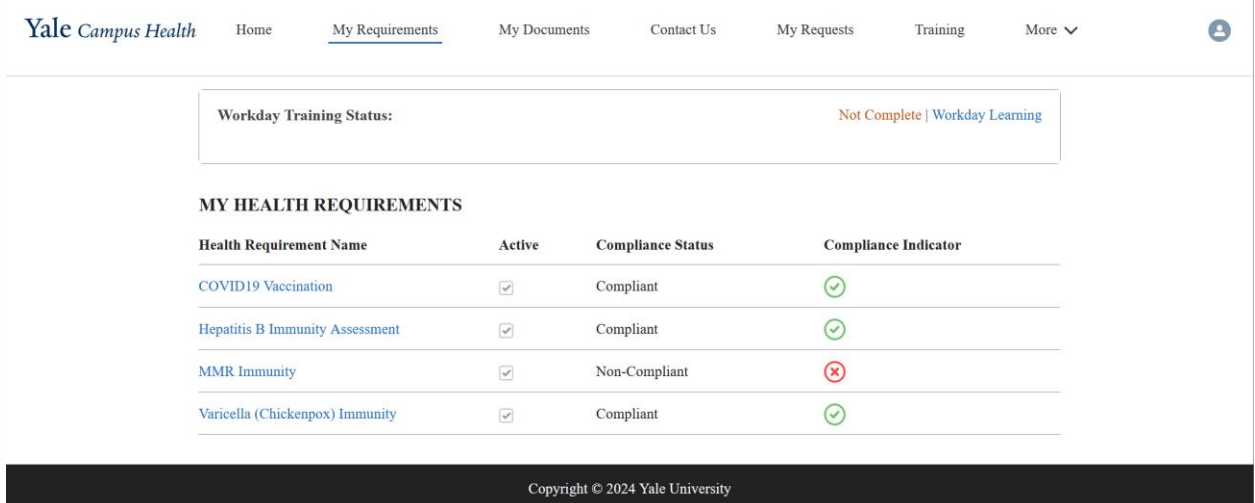

3. Click on any requirement to view more information. For this example, "MMR Immunity" will be selected.

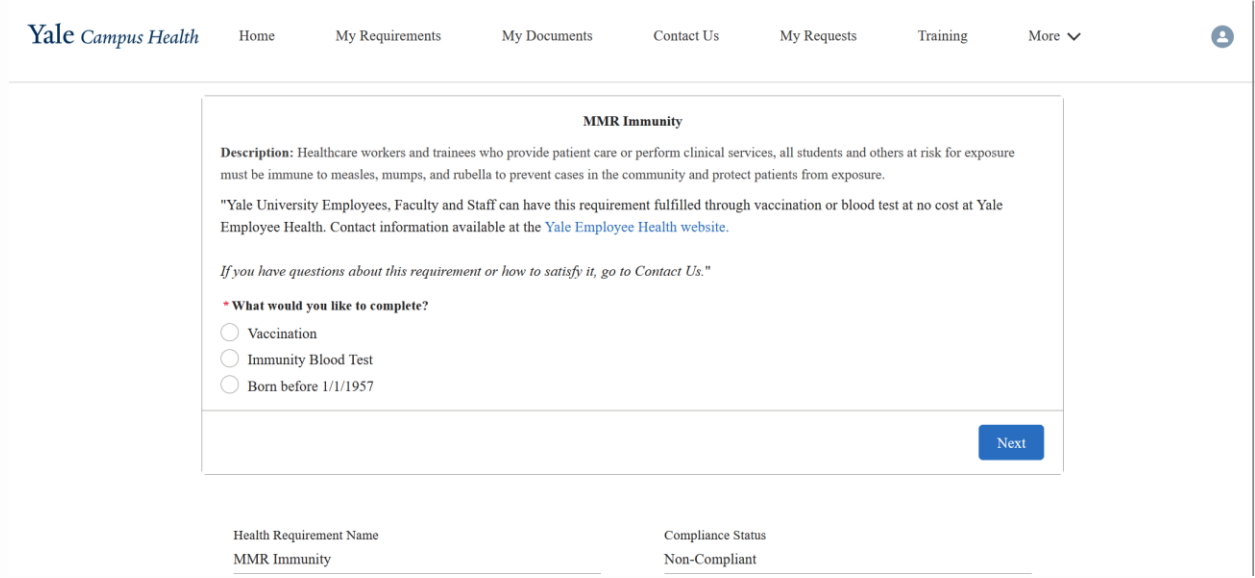

4. Clicking on a Non-Compliant health requirement will show a familiar screen for satisfying the requirement. Proceed with the screen as usual to complete your requirement.

Questions about this course?

Contact:

Yale Campus Health, Health on Track Team

[campus.health.systems@yale.edu](mailto:campus.health.systems@yale.edu)

Yale Campus Health

Ver. 1.0 March 2024